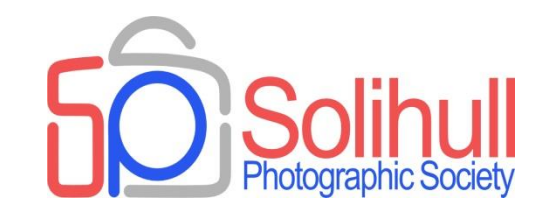

# **Creating mood in your images**

Bob Breach

#### **A note about software**

- There are now many different types of photo-editing software available
- The principles behind them are often the same, but the tools and how they work often vary between them
- I mainly use (*and will show tonight*):
	- Capture One: Main raw processing software
	- Adobe PS CS3: Only for things that cannot be done in C.One
- Many of the approaches described tonight can only be done effectively on raw images (e.g. colour temp)
- Check what tools are available, and how they work, in order to apply the techniques described using your software

#### WHAT IS MOOD?

"Mood is ultimately what sucks the viewer in and separates a good photo from a great photos - it's what takes us from sitting at our desk, standing in a gallery, or browsing through a magazine rack and places us firmly within the frame. We're there. We're feeling what their feeling, we're seeing what they are seeing.

## HOW DO YOU CAPTURE OR CREATE MOOD IN YOUR PICTURES?

- Understand what creates mood in your images and train yourself to "see moody opportunities" whenever you are out with the camera
- Identify the best weather/time of day/location for your external images
- What are you trying to show in the picture? What is the main point of interest?
	- $\Box$  A mood or emotion
	- $\Box$  A story that you can buy into
	- $\Box$  Something that makes you look twice
	- **People in their environment or in a dramatic situation the right lighting helps**
	- $\Box$  An animal in a dramatic environment or showing a striking behaviour
- ◼ Look for *different* images, *unusual angles*, *striking poses*, or *dramatic lighting*
- ◼ Avoid clichés, "chocolate box" or "record shot" pictures
- ◼ If you cannot capture in camera can you potentially create or enhance the right mood in post processing

Will the viewer be able to see what you saw in the picture?

#### WEATHER AND TIME OF DAY

### WEATHER

- Weather conditions can often add greatly to the mood of an image
	- □ Fogs and mists
	- □ Rain and storm

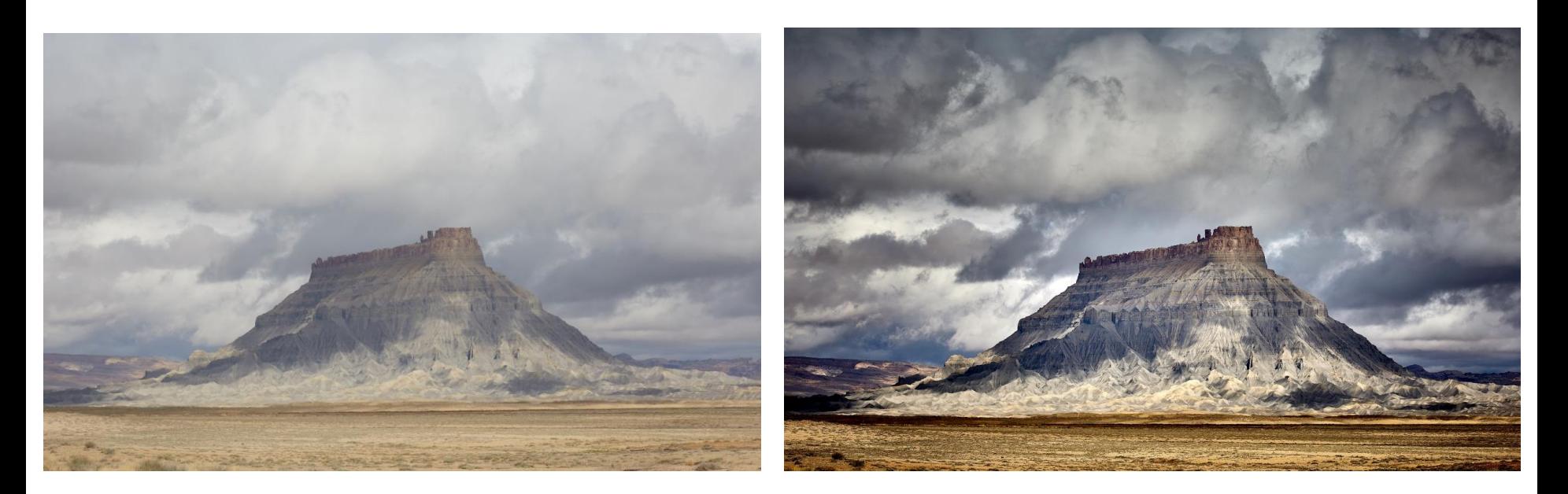

### WEATHER

- Weather conditions can often add greatly to the mood of an image
	- $\Box$  Interesting skies (grey and even blue is boring)

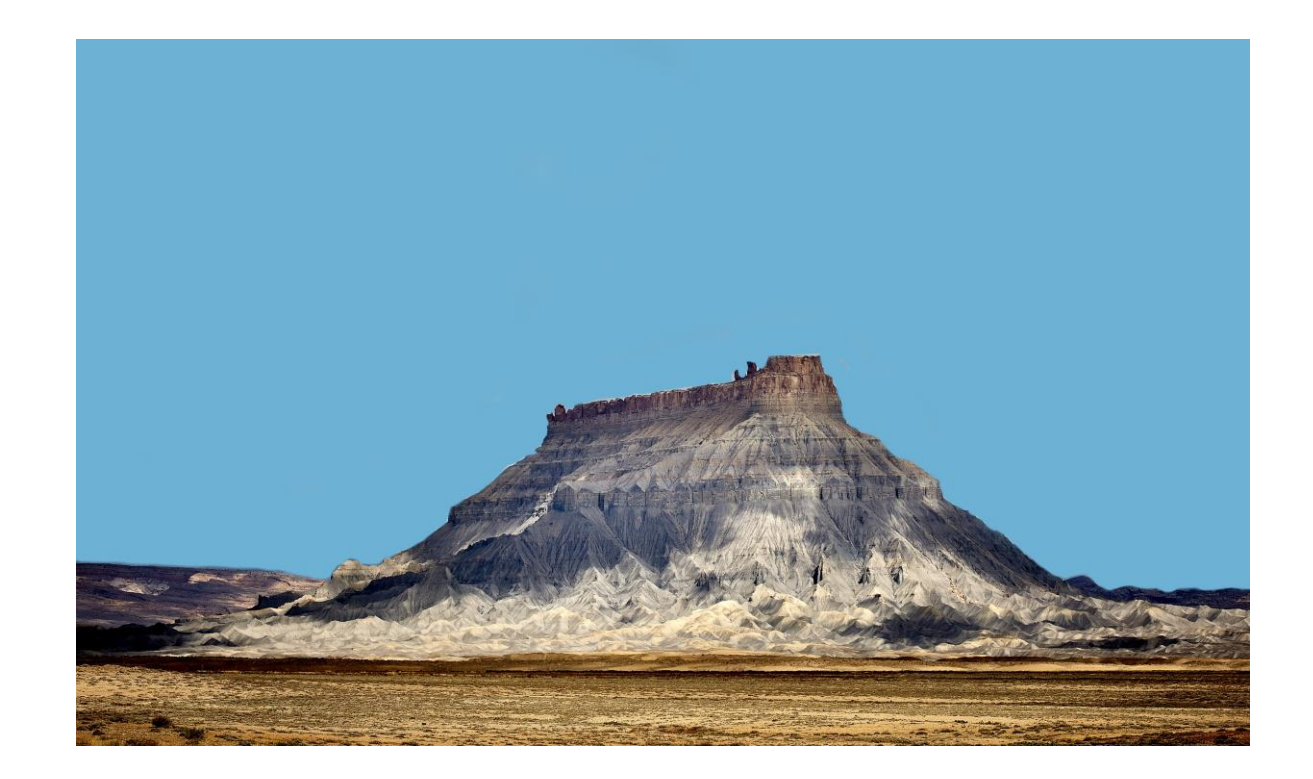

## OUTDOOR LIGHTING CONDITIONS

- The lighting and time of day have a substantial impact on the image mood and quality
- Usually best in early morning or evening which provides a more interesting light and better definition on subject
- Midday lighting is often flat and uninteresting
- ◼ Try to avoid harsh direct lighting which creates difficult to handle highlight/shadows
- Many shots, particularly portrait or nature, often better in diffuse or shady light
- Can use "fill in flash" to minimise harsh lighting effects

## THE GOLDEN HOUR

- Particularly for outdoor shots the "golden hour" can create very moody shots
- Roughly the first hour of light after sunrise, and the last hour of light before sunset
- The sun is low in the sky, producing a soft, diffused light which is much more flattering than the harsh midday sun

Lots of websites to check out more details

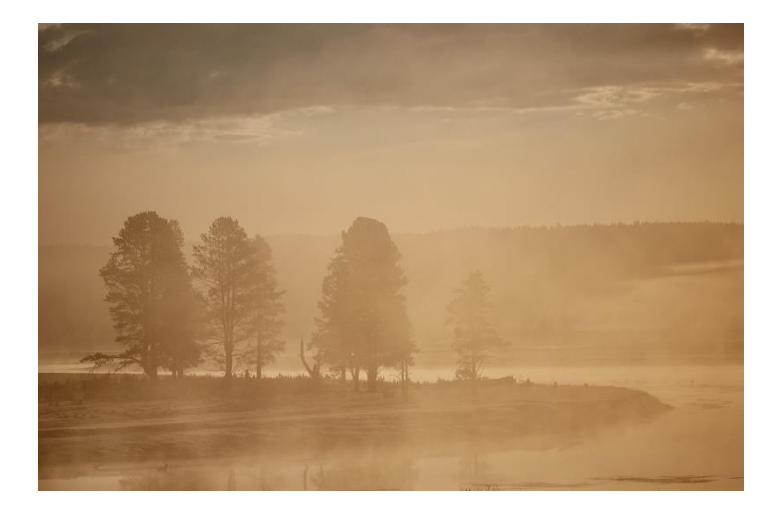

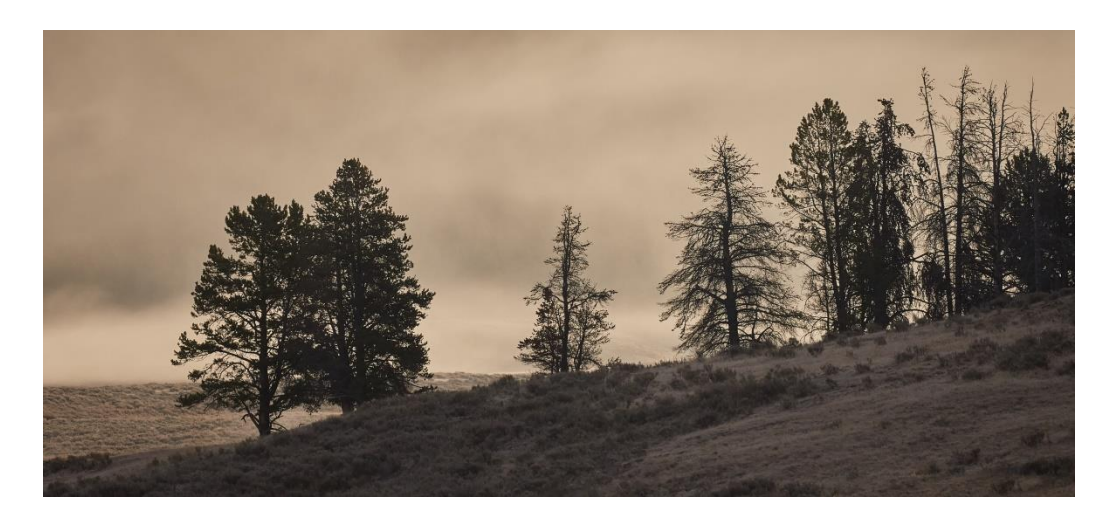

#### Two shots in Yellowstone around dawn

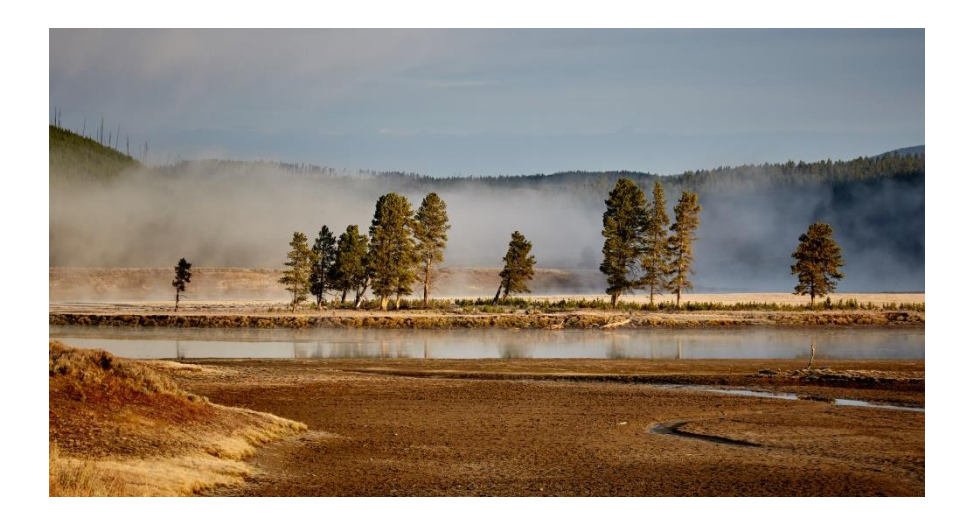

#### The same location around an hour later

## HOW TO CHEAT THE TIME OF DAY

- You often cannot recreate the misty soft effect of the golden hour but changing the colour tone of the image may help
- Only applies to raw files but several software packages have the ability to change the whole colour balance of the image to enhance the mood
- Or simply try changing the colour temperature

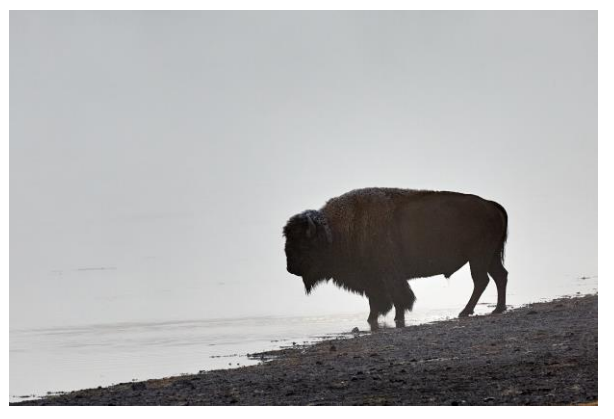

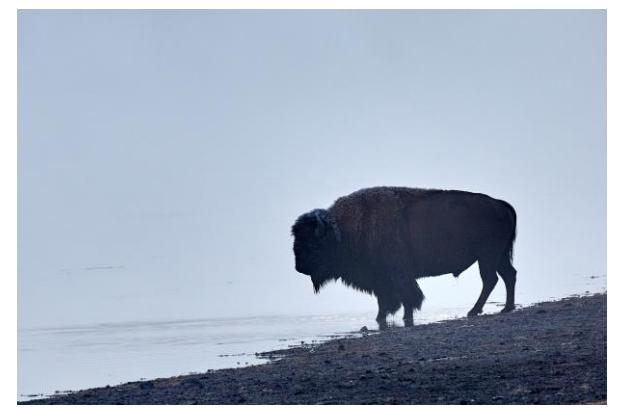

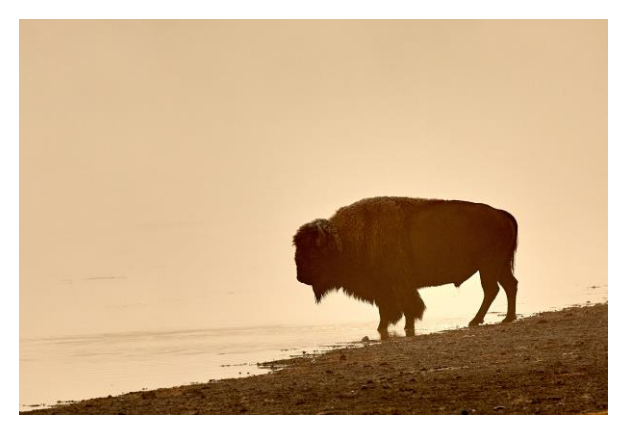

Original file Cool image Warm image

## NIGHT SHOTS

For "night" shots often better just before complete darkness since provides some colour and definition in the sky

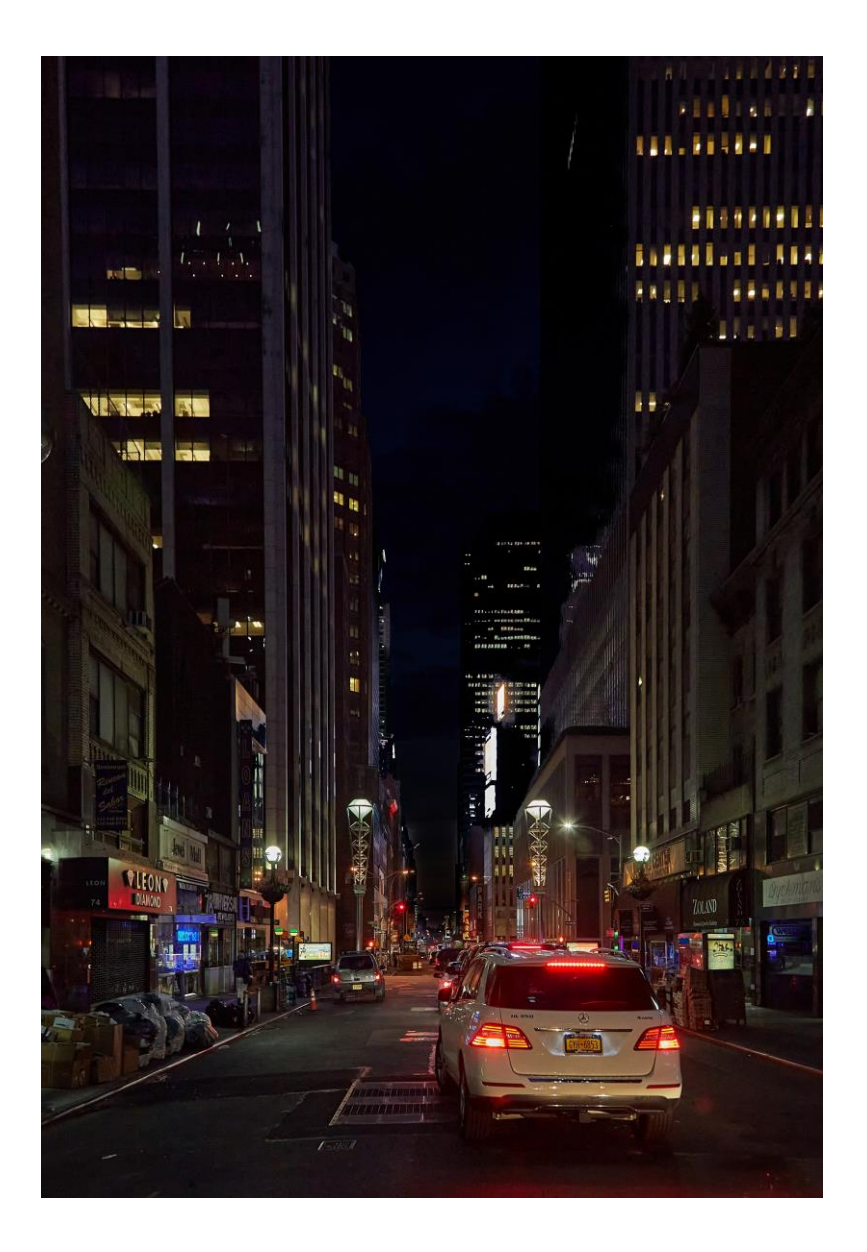

## HOW TO CHEAT WITH FOG/CLOUDS

- Tricky to do well in PS but various on-line tutorials
	- □ Use diffuse white layer and adjust using reveal/conceal brushes on layer mask
	- □ Use filter/render/clouds layer and adjust

[https://design.tutsplus.com/tutorials/how-to-create-your](https://design.tutsplus.com/tutorials/how-to-create-your-own-fog-brushes-in-adobe-photoshop--cms-24792)own-fog-brushes-in-adobe-photoshop--cms-24792

http://www.techradar.com/how-to/photography-video[capture/cameras/how-to-create-mist-photoshop-effects-for-atmospheric](http://www.techradar.com/how-to/photography-video-capture/cameras/how-to-create-mist-photoshop-effects-for-atmospheric-landscapes-1320997)landscapes-1320997

[http://www.weichertcreative.com/\\_tutorials/smoke/](http://www.weichertcreative.com/_tutorials/smoke/)

USING PS OVERLAYS TO ENHANCE MOOD

### LAYER COMBINATIONS

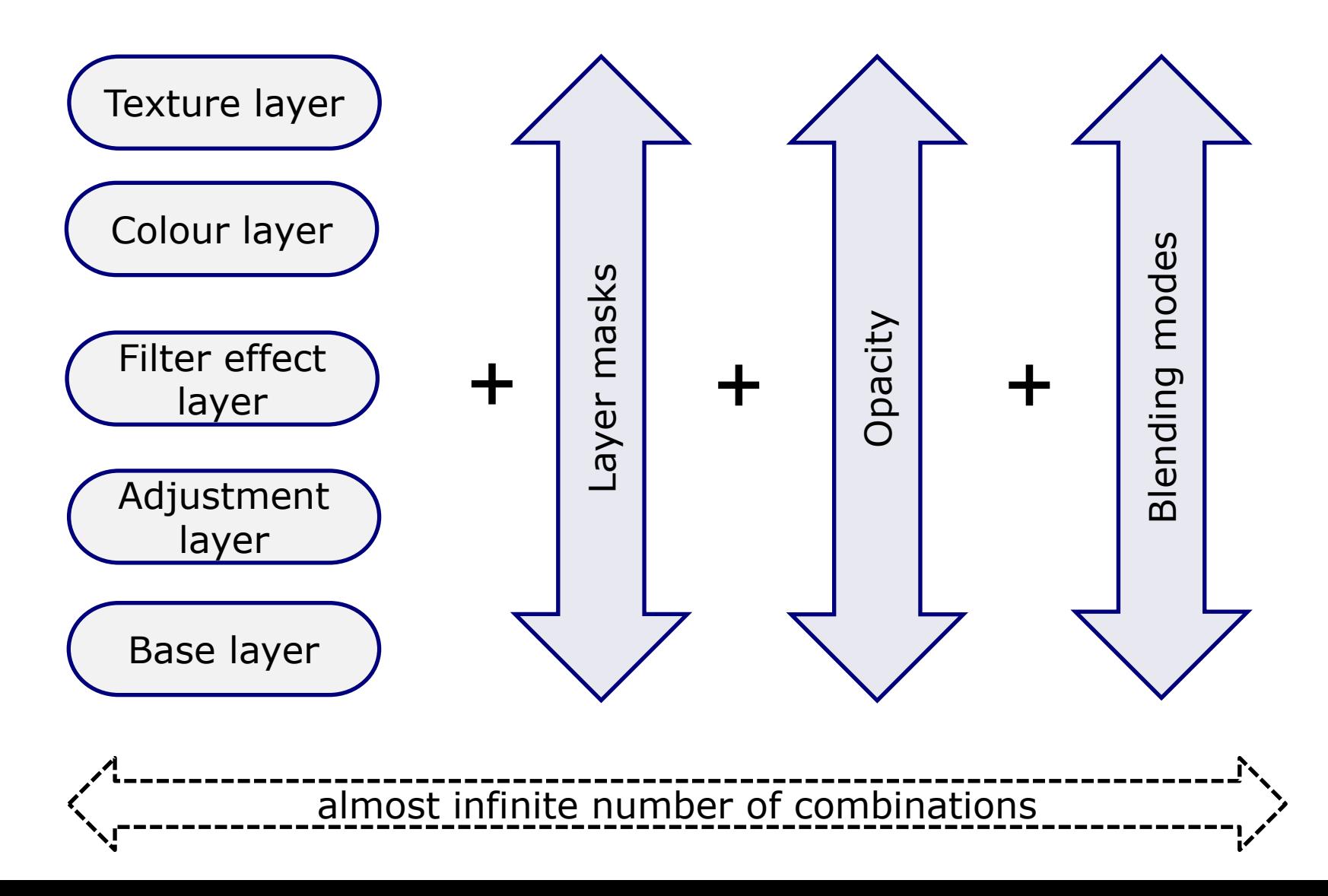

## TEXTURED OVERLAYS

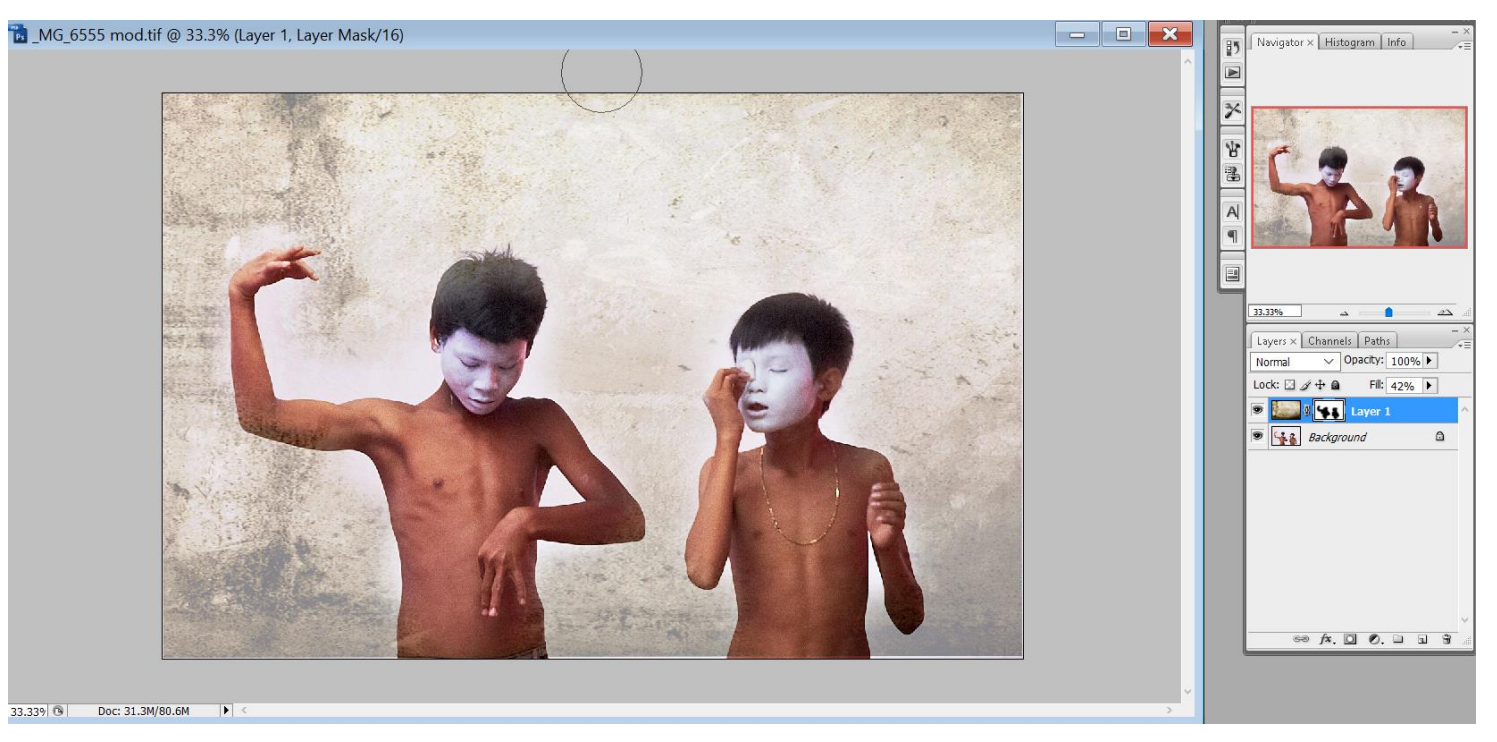

- Can sometimes create interesting effect by adding a textured layer
- Copy texture layer on top of main image
- Use opacity slider to vary the extent of the texture effect
- Can also add layer mask to the texture effect and vary the way the texture impacts on the main image

### LOTS OF DIFFERENT LAYER TYPES

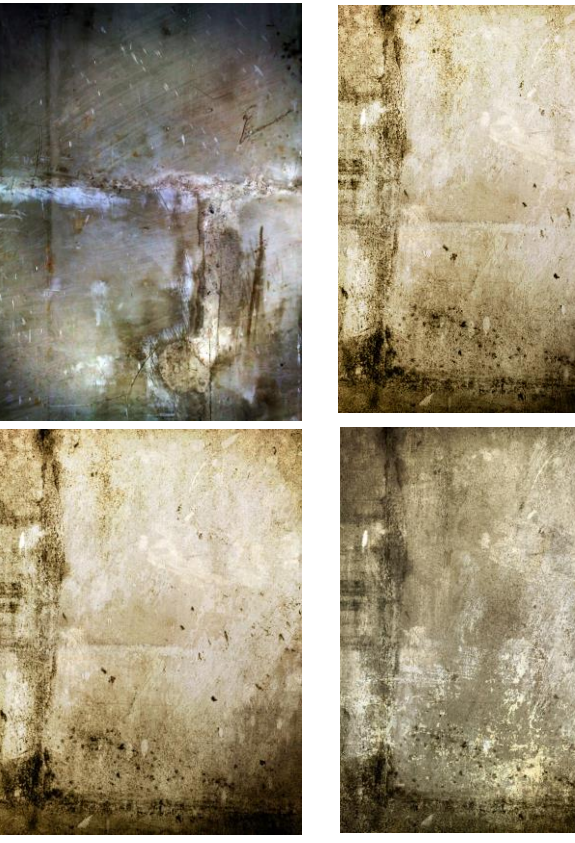

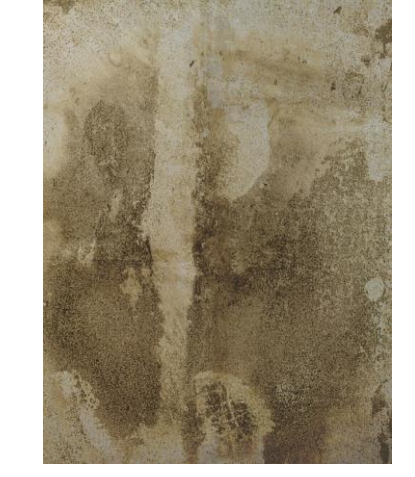

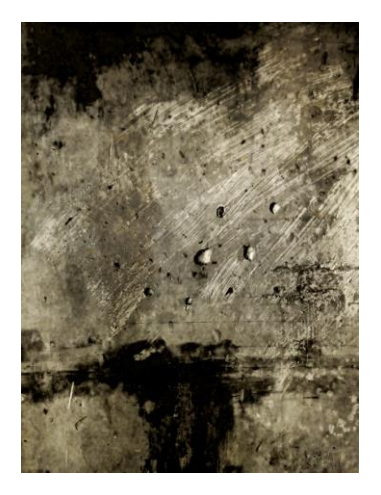

Can take suitable background yourself or loads of free texture layers can be downloaded from web

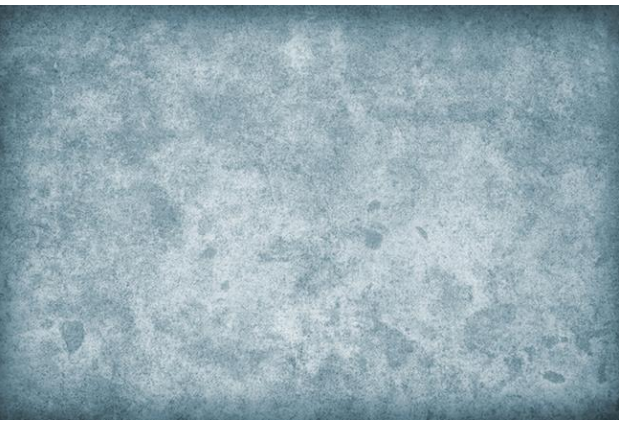

### WHAT DO BLEND MODES DO

- The blending mode controls how the pixels in the different layers interact with each other
- Normal default no interaction between layers (top layer dominates)
- There are then five other groups within which each mode broadly has the same effect
- However, the maths behind this is complex and the effects are often unpredictable to the average user
- Often best to experiment and see what happens

#### **Commonly** used modes

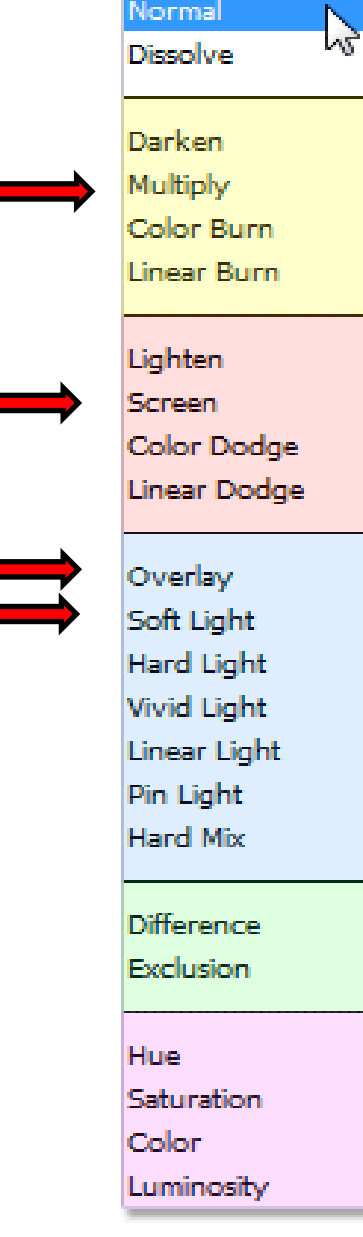

Normal

## PS BLENDING MODES

Darken Modes

Lighten Modes

Contrast Modes

Comparative Modes

Composite Modes (Hue, Saturation, Luminosity)

### MAKING SOFT PASTEL IMAGES

- This type of image has been particularly developed by Irene Froy in the UK
- And some of our members!
- ◼ Typified by soft pastel images covering a range of people, landscape and other subjects

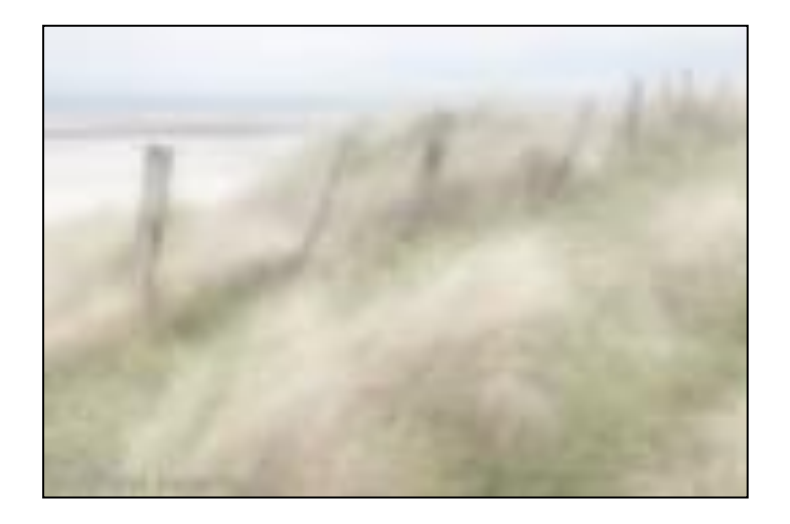

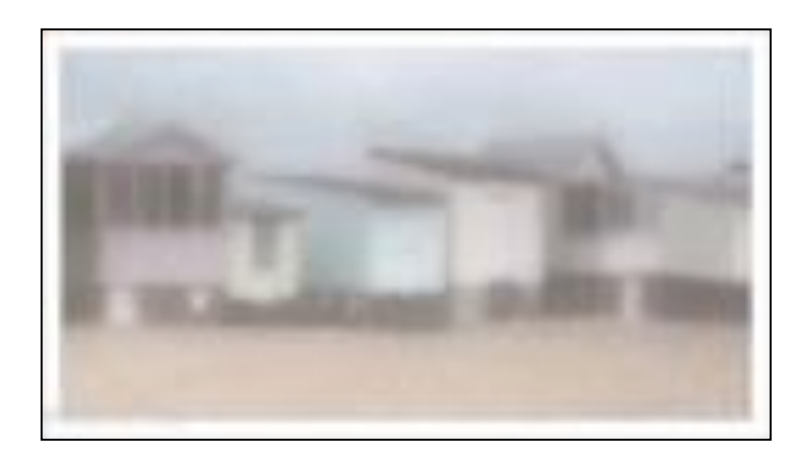

## BASIC APPROACH IN PS

- Duplicate the background layer
- Apply 'Gaussian Blur' to copy layer
- Reduce opacity, or use 'Multiply' blend mode and adjustment layer to lighten overall tones
- Create top empty layer and fill with white. Use 'Soft Light' blend mode. Adjust opacity to suit.

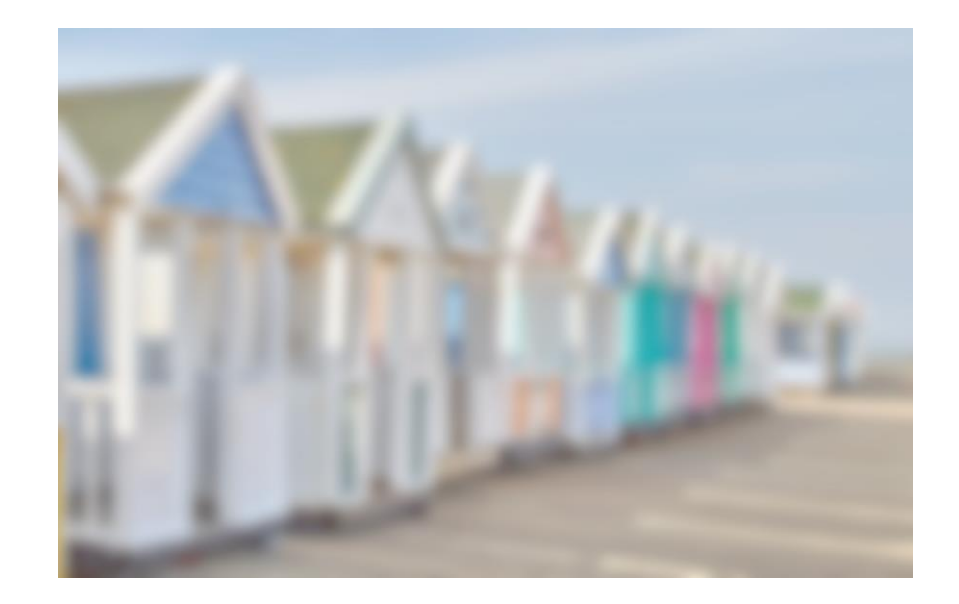

#### LIGHTING AND **CONTRAST**

## LOW KEY LIGHTING

- A low-key image is one that contains predominantly dark tones and colours
- Conveys atmosphere and mood which is usually dramatic and full of mystery
- Creates striking contrasts through reduced lighting where shadows are now the primary element of the composition
- Can work with colour but often better with mono

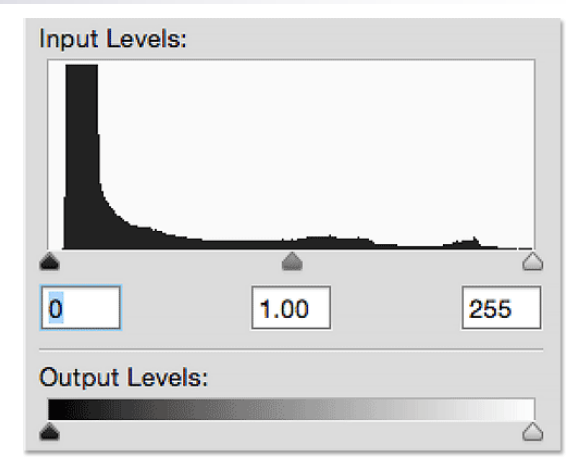

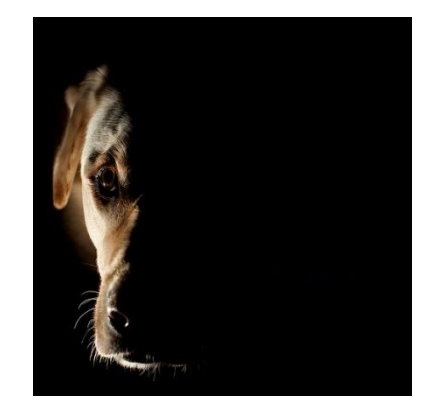

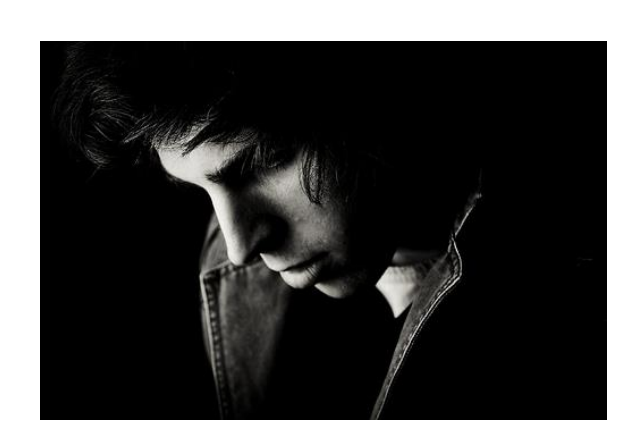

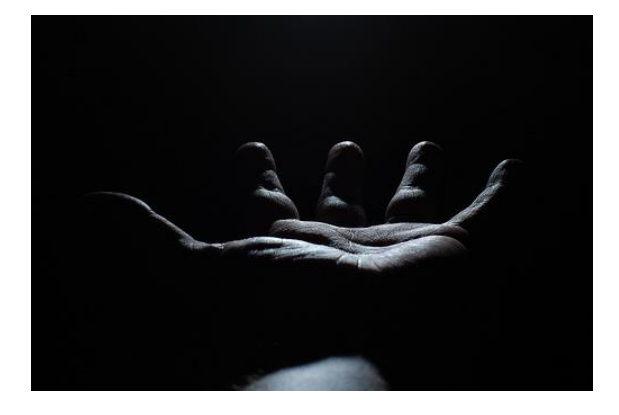

## SIMPLE STUDIO SET UP

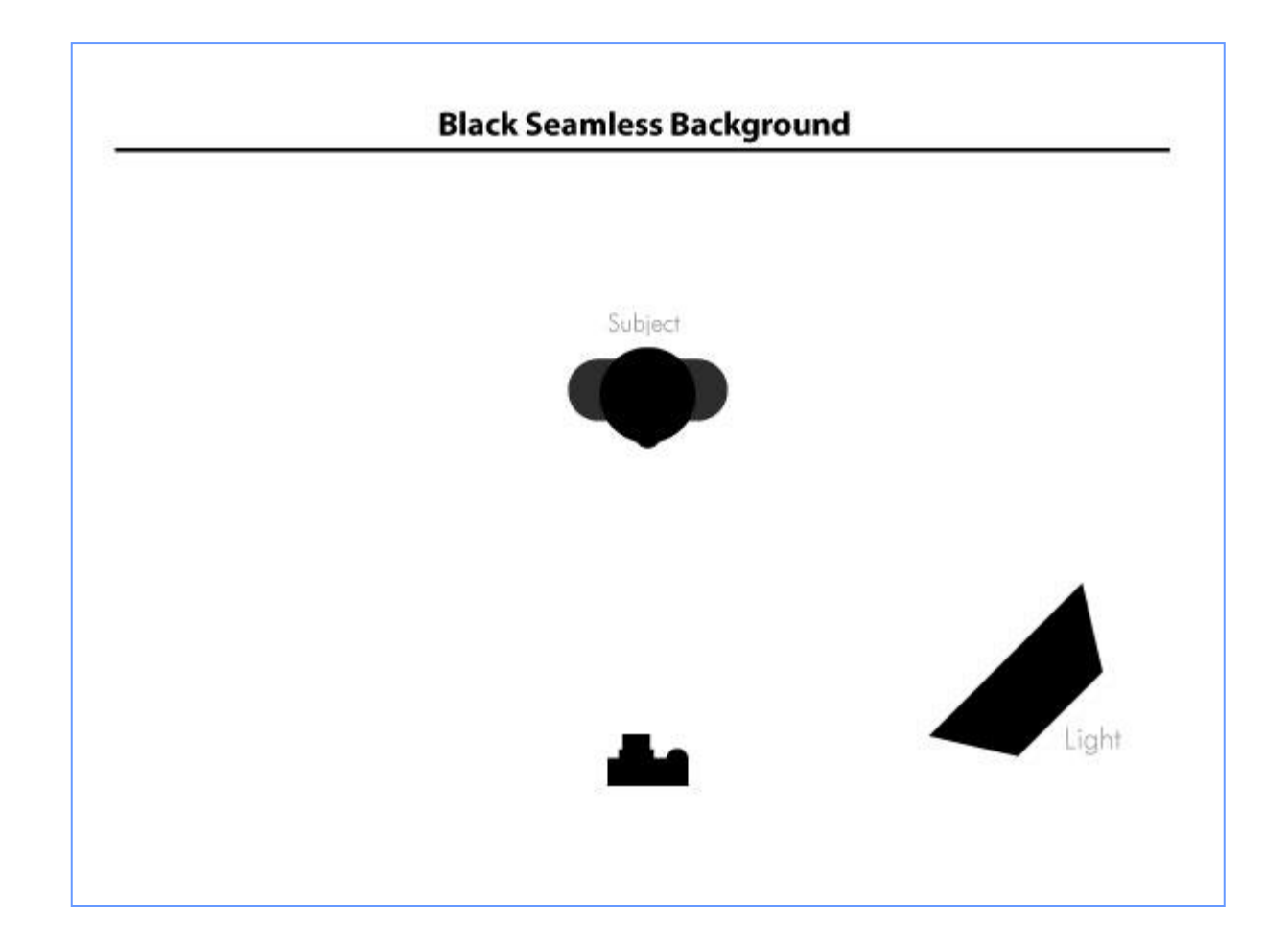

Could use flash instead – see fun with flash notes

#### CHEAP APPROACH

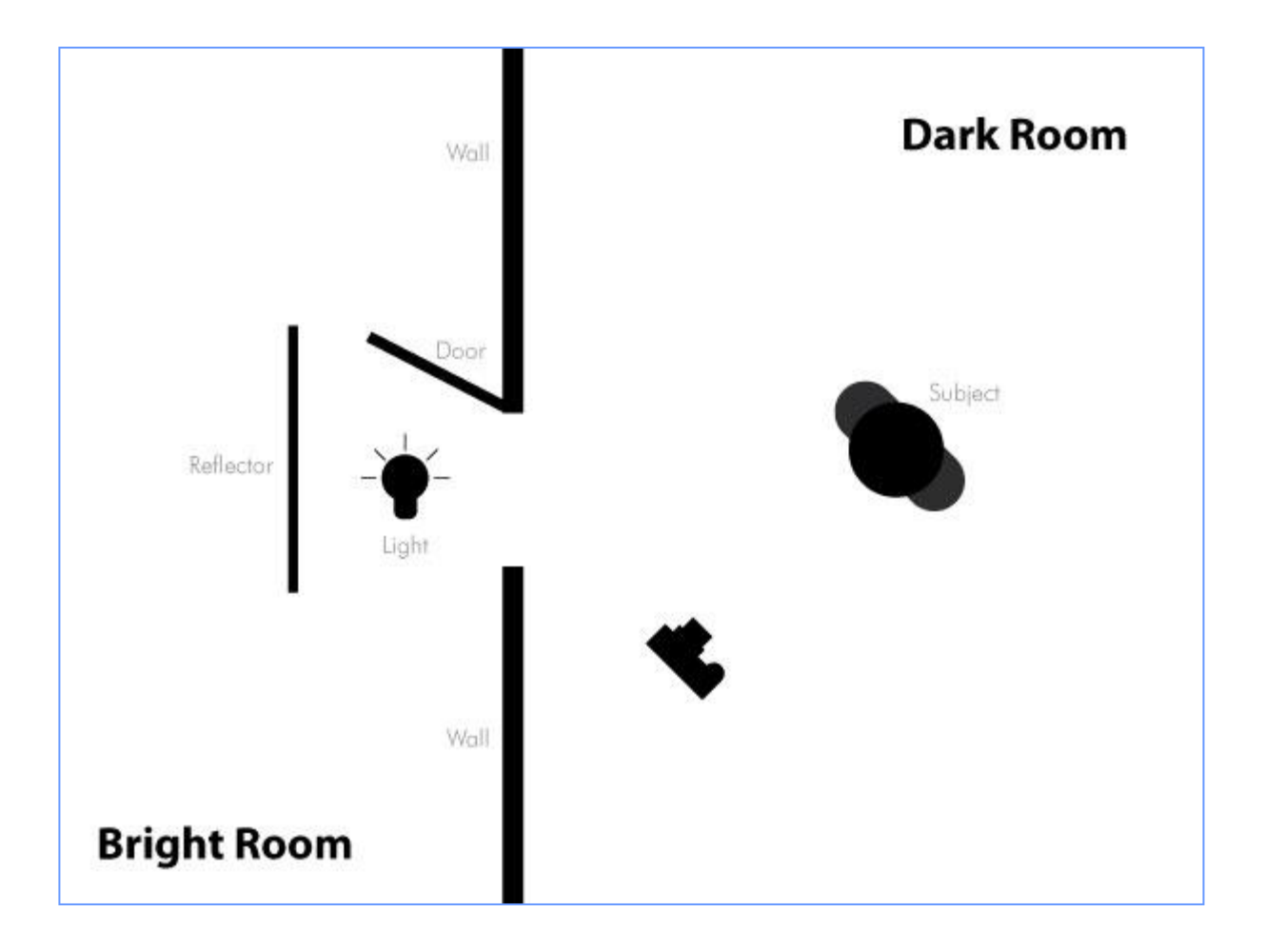

## AND CAN ALSO USE FOR OUTDOOR SHOTS AT NIGHT

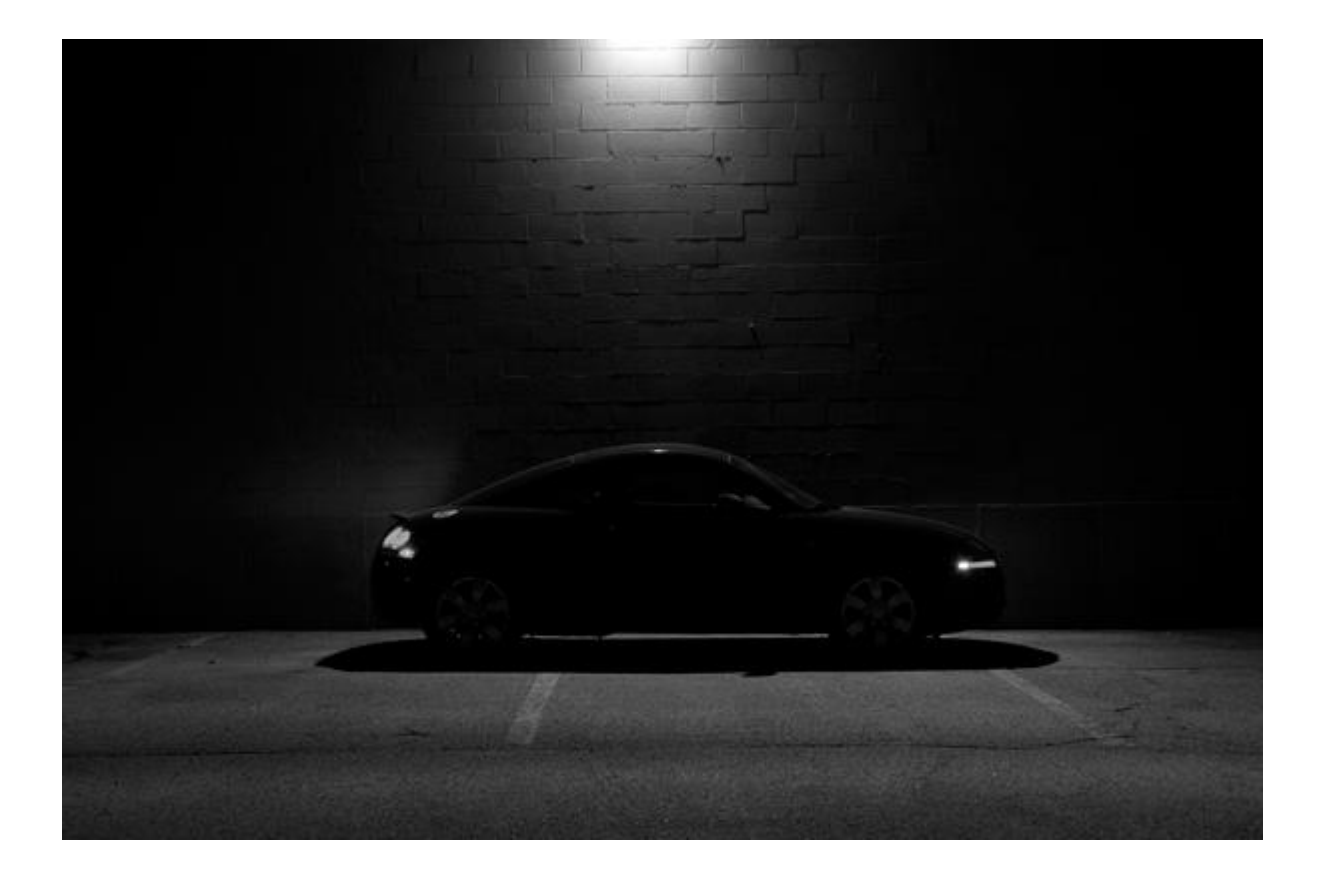

## CREATING LOW KEY SHOTS IN POST PROCESSING

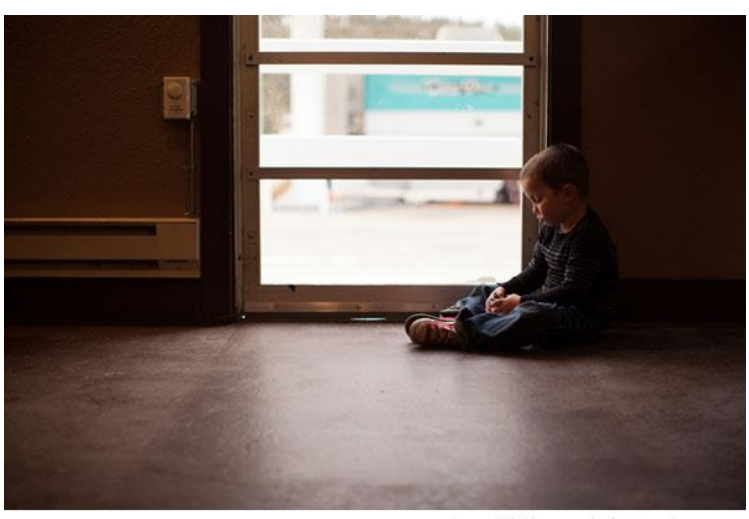

C Linsey Wilt Photography for iHeartFaces.com

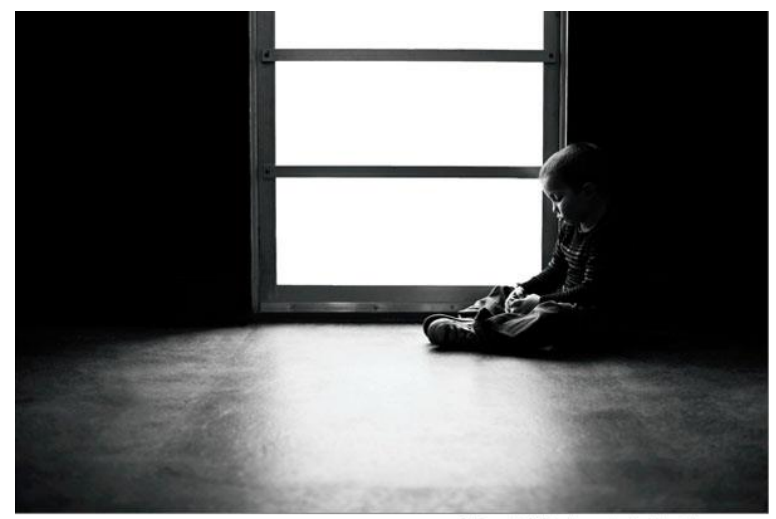

C Linsey Wilt Photography for iHeartFaces.com

#### ■ Different ways

- Convert to mono
	- Use levels with layer masks to adjust tonal values and contrast
	- Clone out light areas where necessary
- □ Copy main image onto black background and paint back relevant areas

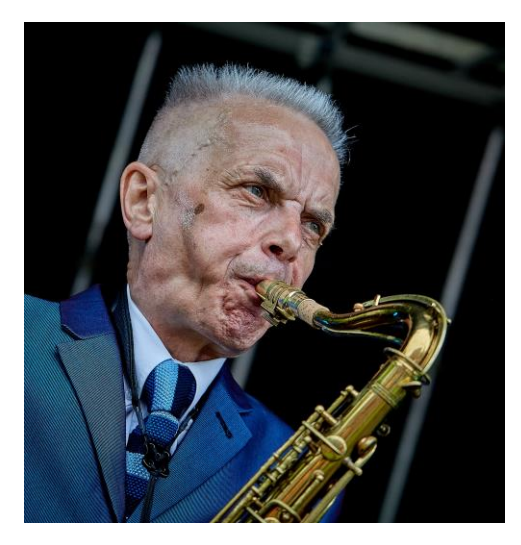

**Original** 

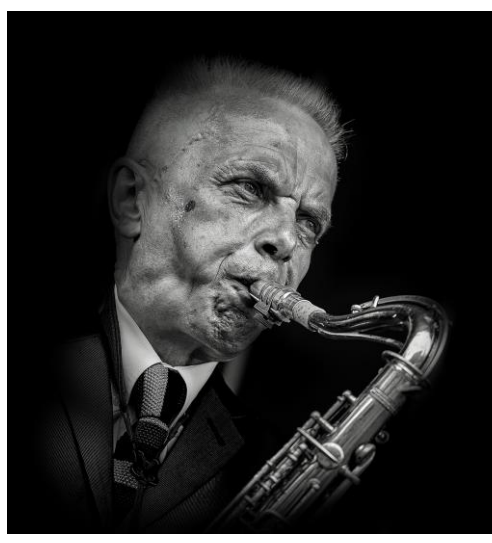

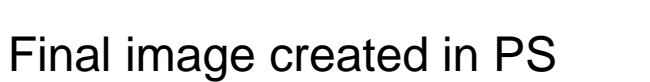

#### AN EXAMPLE

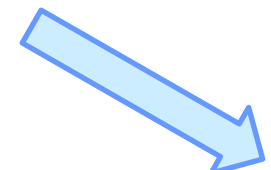

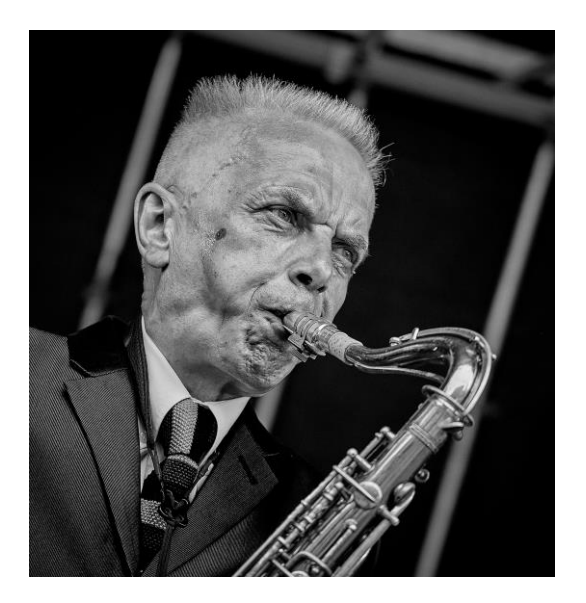

Processed in raw converter

## HIGH KEY LIGHTING

- A high key image is one that is mostly bright, with a range of light tones and whites and not very many blacks or mid-tones
- A high key image tends to be upbeat, optimistic or youthful

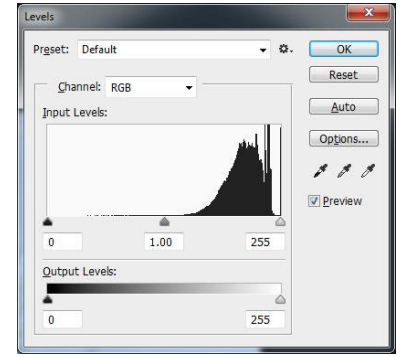

■ Often also used with an added diffuse layer or less saturation to create a soft mood

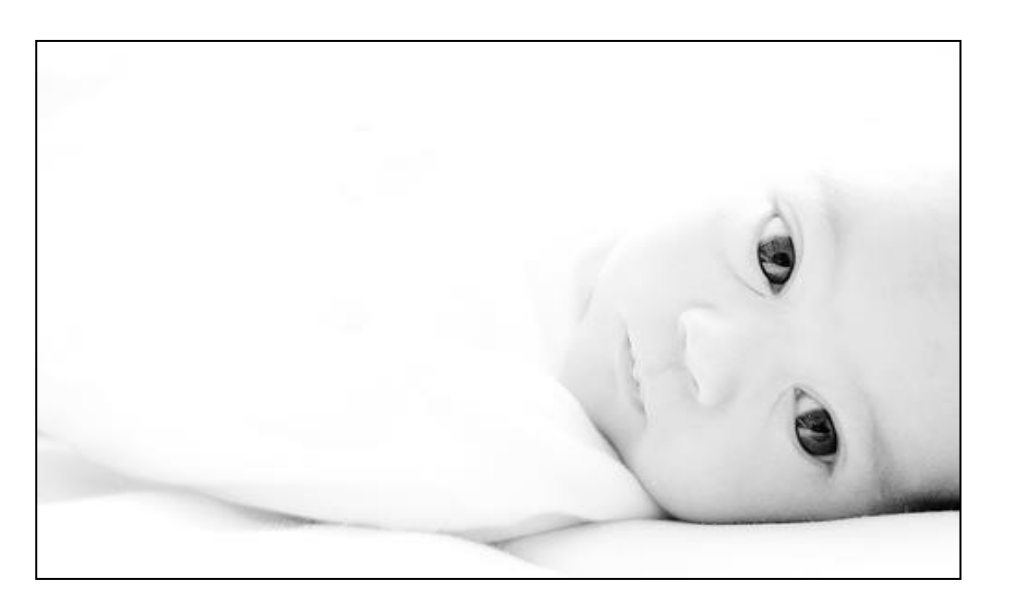

- Can create in studio
- Or in post processing
	- □ Convert to mono or desaturate
	- $\Box$  Use levels and curves (where necessary in layers)
	- □ Add light Gaussian blur and/or reduce clarity/vibrance

### CAN ALSO USE HIGH KEY FOR EXTERNAL IMAGES

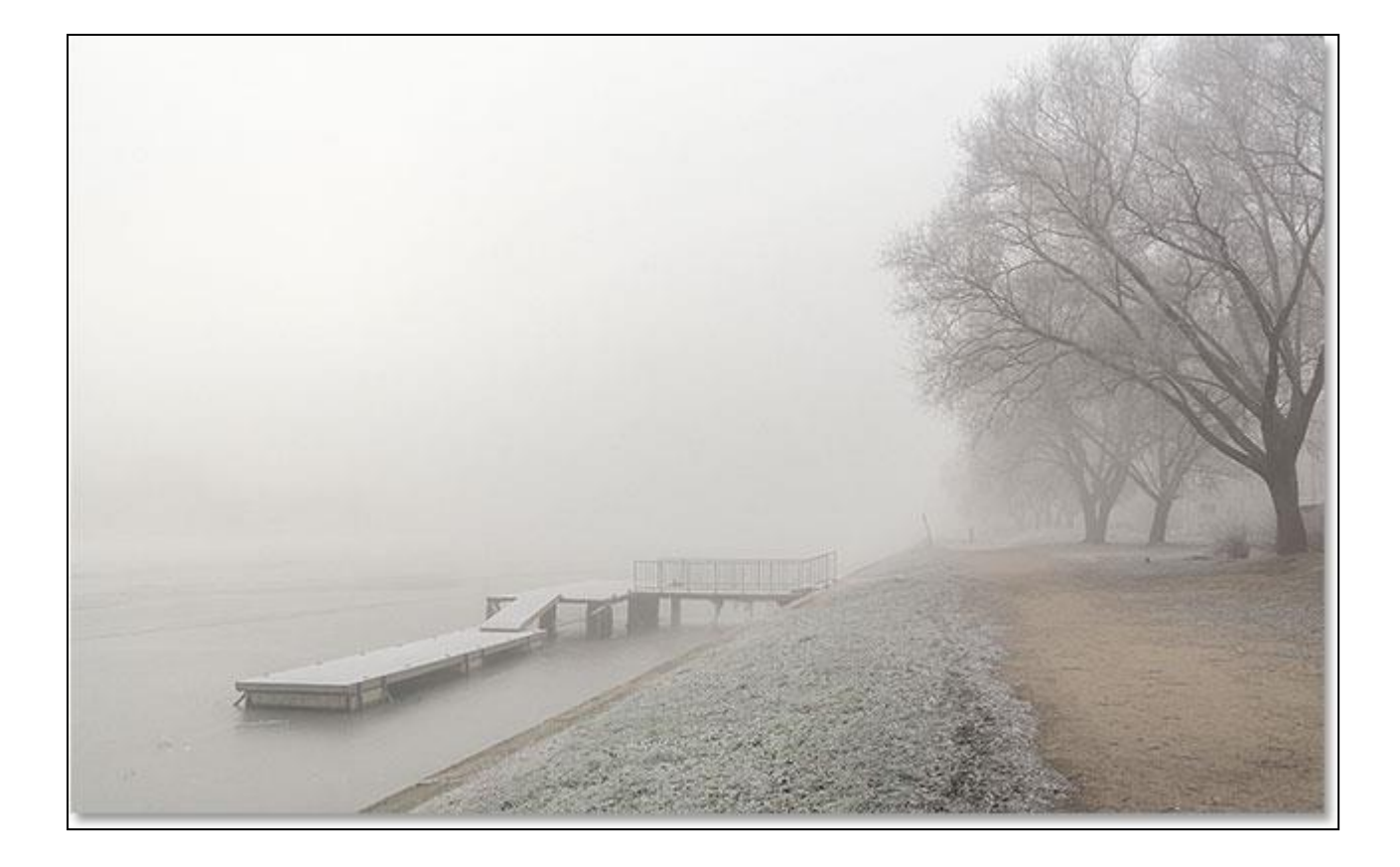

#### COLOUR BALANCE OR MONO

## COLOUR CAN GIVE MOOD TO AN IMAGE

- Think about what mood you want to convey with your image
	- $\Box$  Bold and dramatic
	- $\Box$  Soft and subdued
	- $\Box$  Harmonious or vibrant
- Some of this can be best created at the time of image capture
	- Train yourself to see the "right colour balance" when looking for shots
	- $\Box$  Use colour as a compositional tool
- But can also change to some extent in post production

## COLOUR BALANCE

- Understand the colour wheel
- Complementary colours provide strong contrast
	- $\Box$  Do not have to be the same dominance in the picture
	- $\Box$  If equal amounts then can create tension
	- $\Box$  Often better if you make one of the colours less prominent than the other

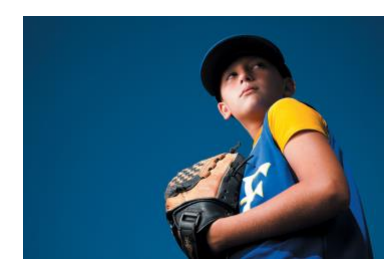

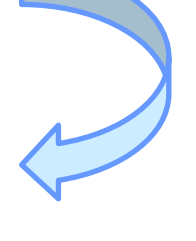

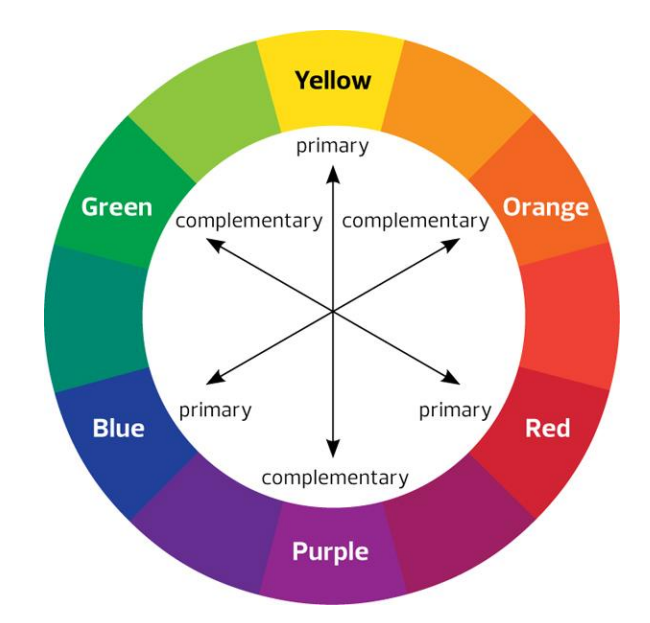

#### ◼ Adjacent colours are harmonious

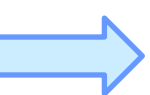

- $\Box$  Use to provide soft and restful pictures
- $\Box$  Can keep the eye of the viewer looking within the picture

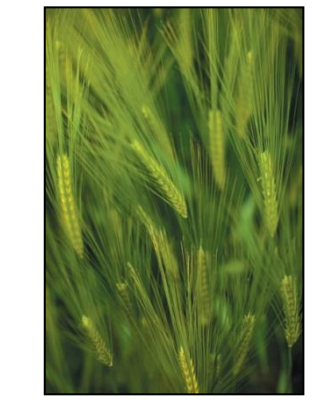

### WOULD MONO CREATE A BETTER MOOD

- Sometimes colour can distract from the image
- Mono often works better to:
	- $\Box$  Emphasise form, contrast and texture
	- $\Box$  Particularly for people or images with strong graphic shapes
	- Usually best with full tonal range pure blacks and whites to create drama
- But remember previous section on high key options sometimes lighter less contrasty images can create a softer mood

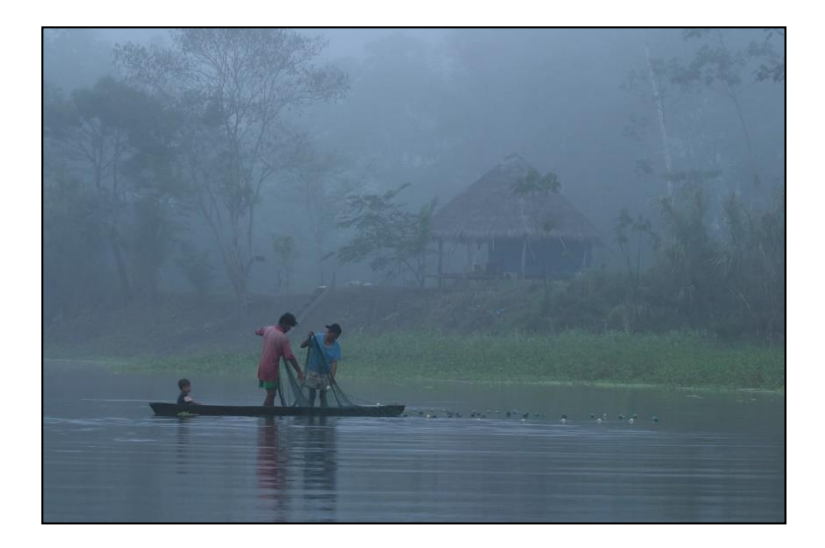

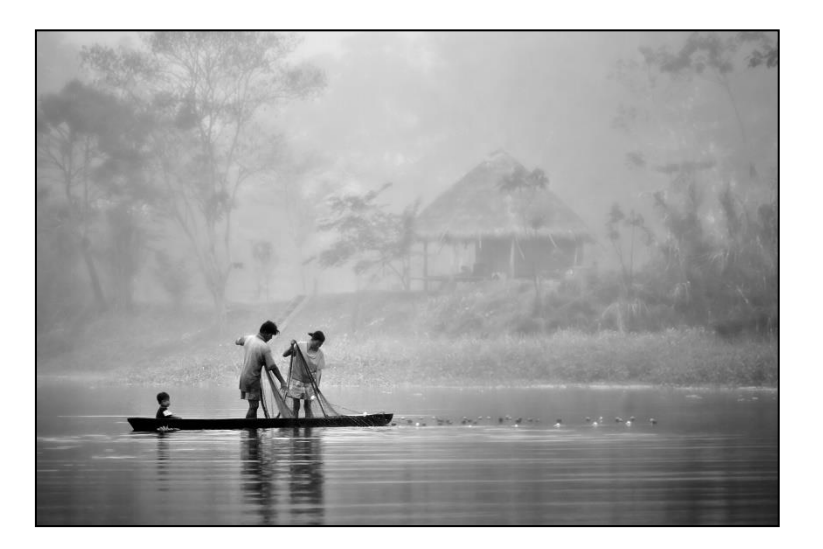

Raw file **Final image** 

## IF YOU WANT TO ADD PUNCH OR DRAMA

Check the histogram to see how the image can be enhanced through

■ Levels to:

- $\Box$  Use whole range of tones from black to white
- $\Box$  Modify mid tones
- Curves or layers/layer masks to:
	- $\Box$  Add contrast with S curve
	- $\square$  Selectively brighten or darken certain tones within image
- Saturation/Vibrance/Clarity
	- $\Box$  To boost whole image or at micro level
- Shadows and highlights

### AN EXAMPLE

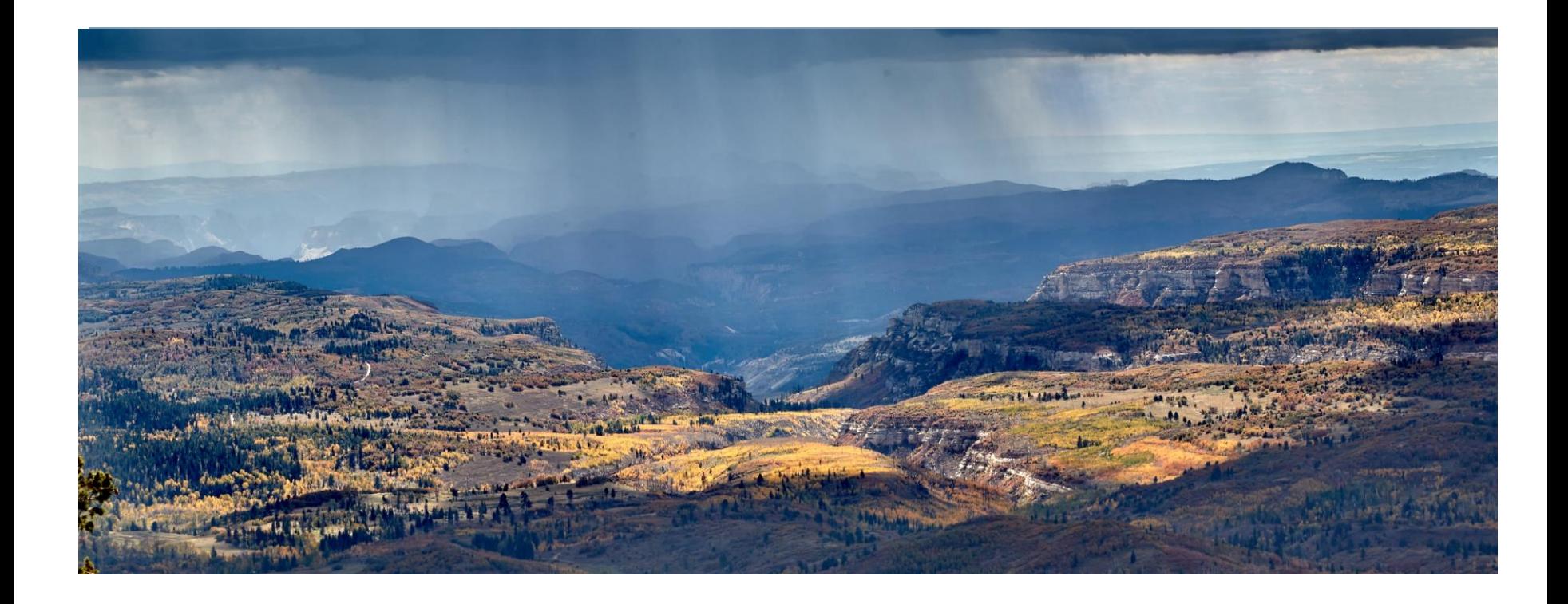

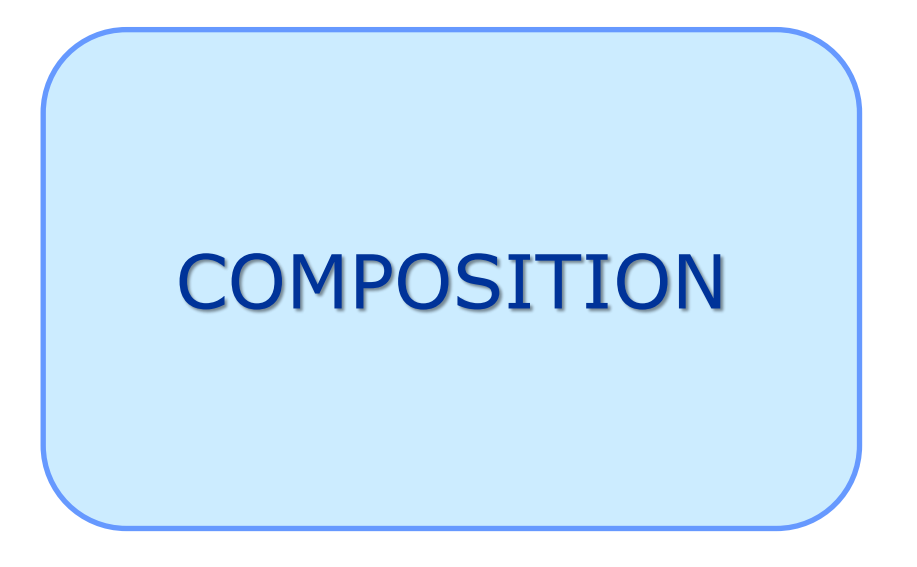

Good composition is a critical part of creating mood in an image

## COMPOSITION - THE BASICS

#### **Distractions**

- $\Box$  What is the main point of interest?
- $\Box$  Does the subject clearly stand out from the other elements in the picture?
- $\Box$  Are there elements in the picture which detract from the main focus of the picture?
- Watch out for bright spots, particularly towards the edge of the picture, which can draw the eye out of the frame and away from the subject?
- Confusing Will the eye of the viewer be able to properly "read the picture"
	- $\Box$  Is there an obvious point of focus for the eye to come back to?
	- $\Box$  Does the composition naturally lead the viewer's eye around the picture?
	- $\Box$  Or does the composition tend to lead the viewer out of the picture?
	- Do you need figures in a landscape to provide a sense of scale?

#### ■ Wasted space

- $\Box$  Are there large areas of wasted or boring space?
- Is there a lack of foreground interest in a landscape?
- $\Box$  Exception when "negative space" is used creatively to enhance the picture
- $\blacksquare$  Avoid sloping horizons get right in camera or adjust post
- Basic compositional "rules"
	- There are classical compositional arrangements which have been known by artists for many years, which work equally well in photographs – *get to know and use them*

## ARRANGEMENT OF THE SUBJECT

- The classical way to arrange subjects within the image – "Rule of thirds"
- Position the main subject at the intersection point on a 3x3 grid

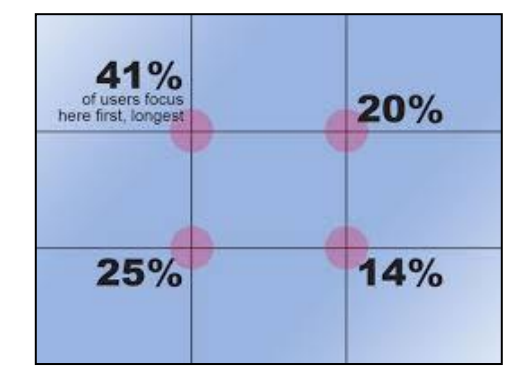

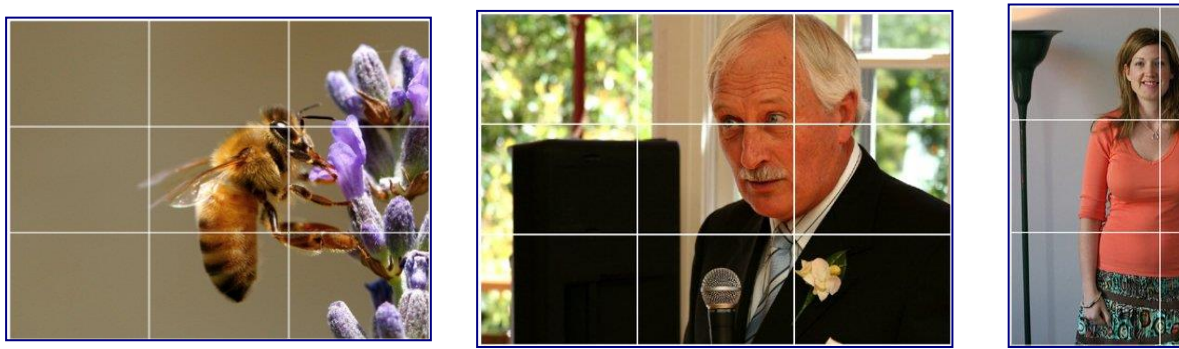

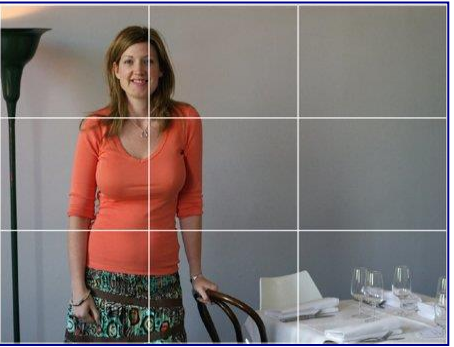

■ Similarly for landscapes always place the horizon on one of the thirds

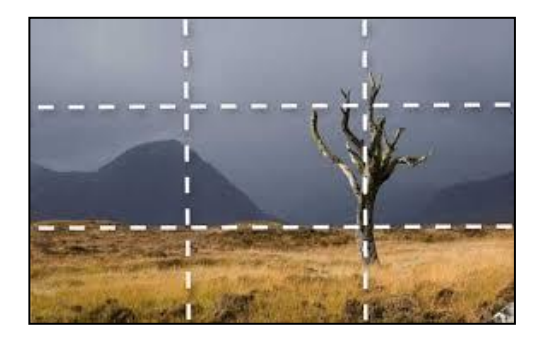

## LEAD-IN LINES

- S shaped curves, diagonals or similar compositions can lead the viewer's eye into the picture or to the point of focus
- Look out for these when looking for a viewpoint

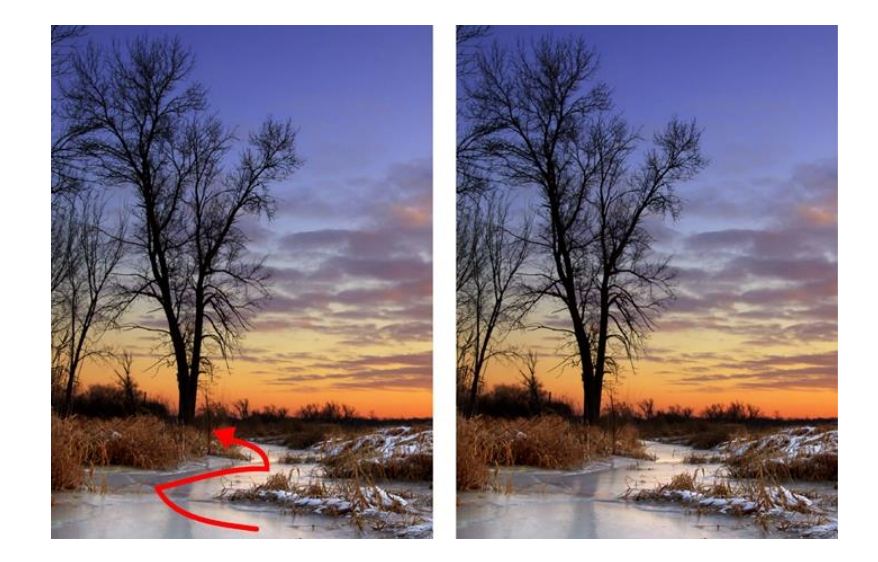

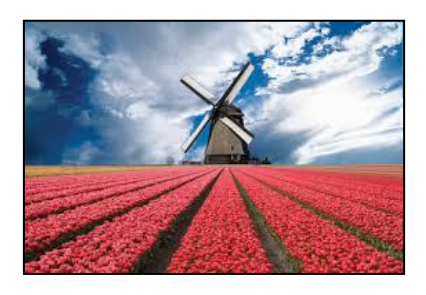

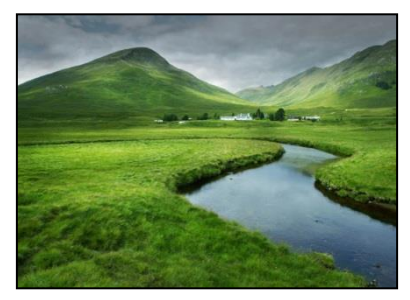

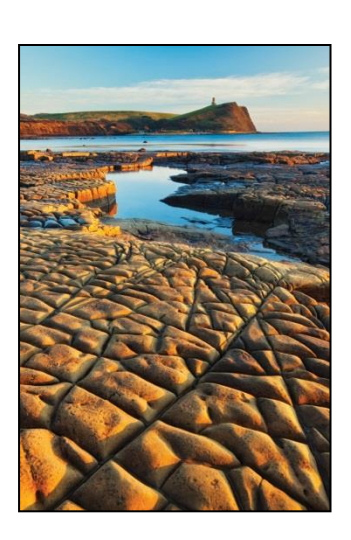

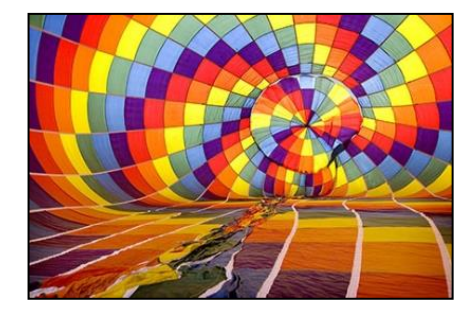

## MESSY OR DISTRACTING BACKGROUNDS

- Messy backgrounds distract the viewer from the main subject
- At capture stage:
	- Get in closer
	- $\Box$  Move to a different location (sometimes just a short distance)
	- $\Box$  Use zoom lens to minimise problem
	- $\Box$  Use differential depth of field to isolate subject
	- $\Box$  Avoid nasty juxtapositions "poles growing out of heads"
- At post processing stage:
	- $\Box$  Crop or clone out distractions
	- $\Box$  Use differential blur or dodging/burning to isolate subject
	- $\Box$  Cut and paste main subject onto new background

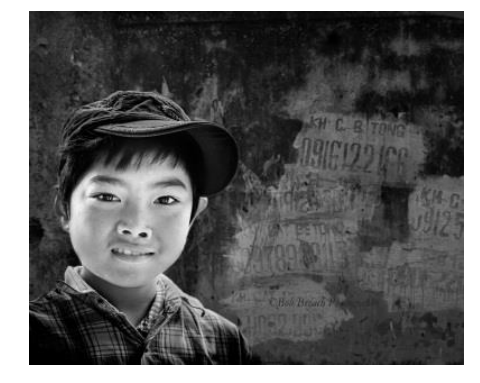

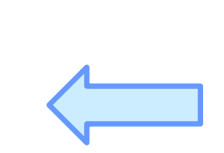

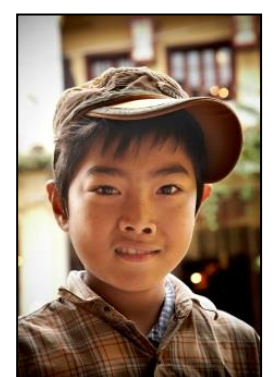

## Questions and discussion